# **Program extensions and changes SD40/SD90 Edition**

#### **2021-11-02**

For remove all assignments to one of the **12 SETs** in a title list at once: Press the **Ctrl key** and then use the left click on the name of the desired **SET**.

Answer the following question about deletion with **YES** and all assignments to this **SET** are deleted

# **2021-10-18**

With the function key F5 on the PC keyboard (or a foot switch programmed with F5), not only can you play an ink jet in the track selection mode, but now an mp3 file belonging to the track can be started when the score is displayed. The wireless PageFlip Dragon, which is connected to the PC via Bluetooth, is very suitable as a programmable foot switch. This is particularly interesting for accordion players who do not like to take their hands off the instrument to switch something.

#### **2021-10-09**

The calls to memory locations 256, 384, 512, 640, 768, 896 and 1024 were not correct. This has been fixed with this update.

#### **2021-03-27**

1. When playing an MP3 belonging to the track, the volume can be adjusted directly on the monitor.

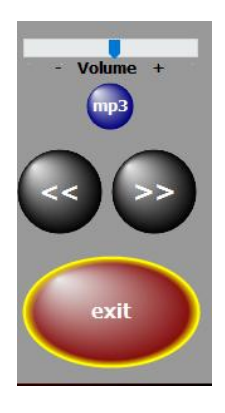

2. The program now has the option of making audio recordings (MP3 or WAV).

3. Information about all program updates can now be called up directly from the program under **SERVICE-> Update Info**.

4. The connection to the wireless display is now possible directly from the program via **SERVICE-> Wireless Display Adapter**.

# **2020-09-14**

In the **PDFsynchron** function, not only can several titles be selected for transfer

to the title list, but all titles (notes) can also be marked for transfer to the current title list with one click.

# **2020-03-27**

The **PDFsynchron** function has been expanded. Any number of selected titles can now be transferred with one click.

# **2020-03-25**

The program is now independent of the computer's date format.

# **2020-03-03**

When calling up several titles one after the other, there were sporadic delays in the note display, both with individual calls and with the **PRESETs**. This error has been eliminated.

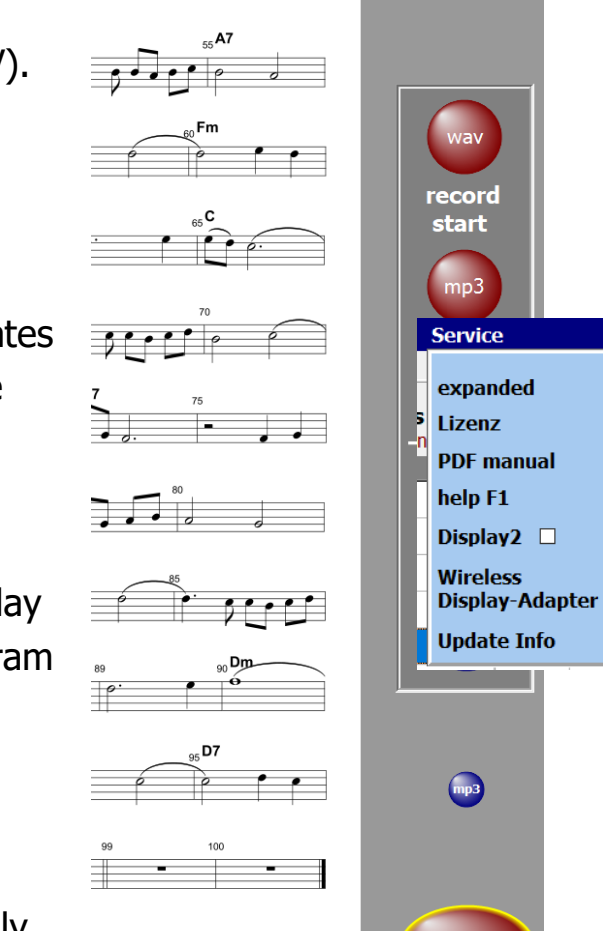

### **2020-03-02**

The note display has been revised and the flickering when calling up notes has been eliminated.

### **2020-02-21**

The documentation has been updated in the **MIDI SETTINGS** section.

# **2020-01-10**

The program is now completely freely scalable and can be positioned anywhere on the screen.

#### **2020-01-03**

The programs have been optimized for use with small tablet PCs. The position of the tablet is automatically recognized and, when held upright, not only is switched to single-sided display, but the user interface is also adapted to the size of the display. This means that you can work well even with small trays (10 "). The music notation extends over the entire screen anyway. A good solution for on to go.

# **2019-10-23**

All restrictions have been lifted in the **DEMO** versions. Only the red word DEMO appears above the notes. The documentation has been updated.

#### **2019-10-08**

The program has been expanded to include the language 'Dutch'. The video playback has also been revised.

#### **2019-09-20**

The display option **DISPLAY2** has been revised.

Turning the pages of notes is now also possible via Sempra, see documentation.

The documentation has been updated.

### **2019-09-09**

Calling up the first title after starting the program has been accelerated.

# **2019-08-21**

The **PDFsynchron** function has been revised. This considerably accelerated the display of the PDF in this function.

#### **2019-04-15**

A sporadic error in connection with the function **PDFsynchron** and then **insert title** has been eliminated.

#### **2019-04-12**

The current program version is now displayed under **SERVICE-> LICENSE**.

#### **2019-04-06**

The program now has a **copy preset** function. Details on this function can be found in the PDF manual or in the online help in the program using the F1 key.